## **Habiller le test avec le logo de votre école**

**Il est possible de mettre « d'habiller » le test avec le logo de votre école.**

**Ainsi, vous pouvez « intégrer » le test dans le site web de l'école.** 

**Nota :** ce service (gratuit) est disponible uniquement pour les établissements qui ont commandé un total de 100 accès minimum.

**1. Accédez à votre panneau de gestion et choisissez la classe concernée**

## **2. Rendez-vous dans l'onglet établissement**

 $\sim$  1

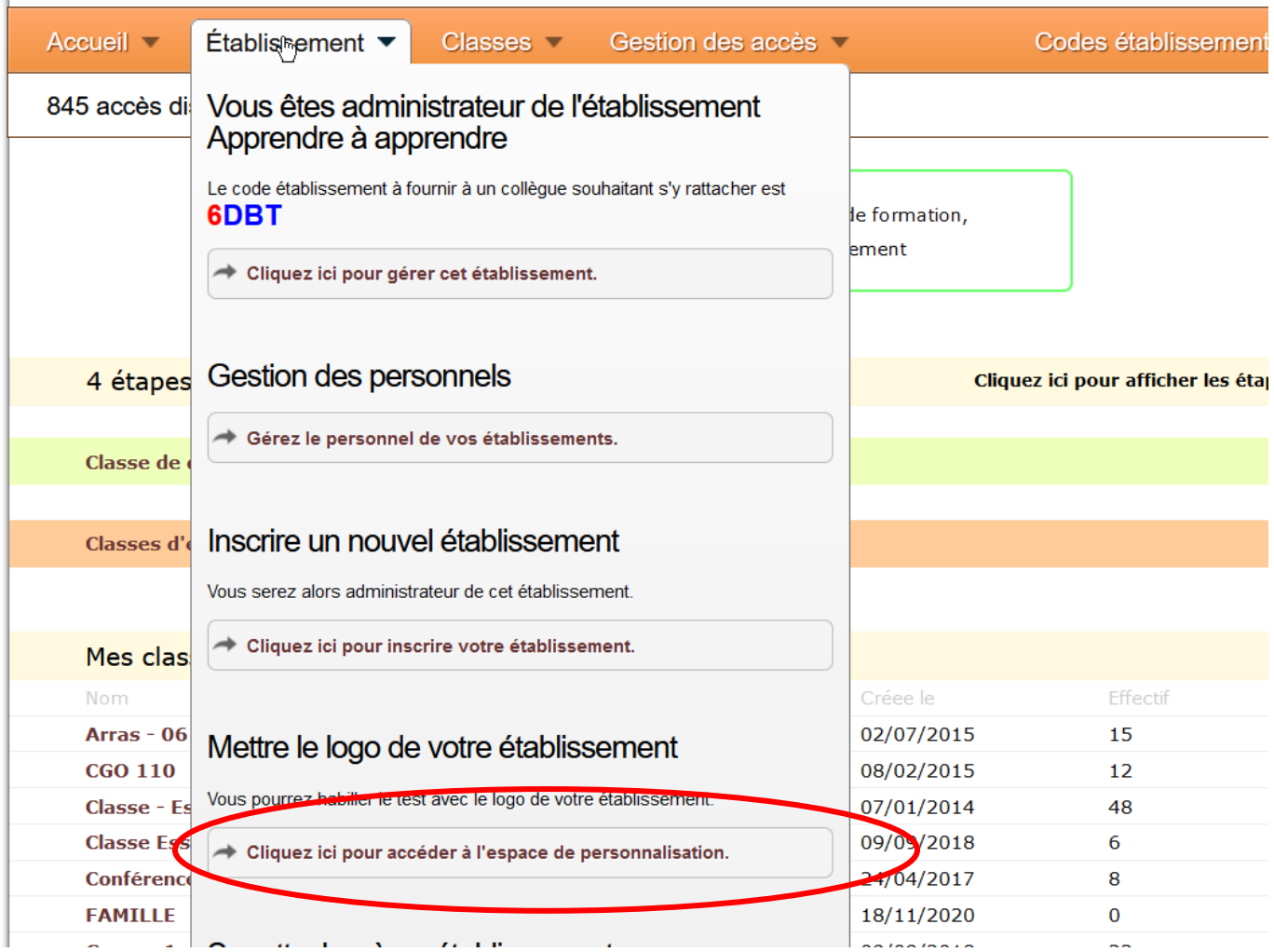

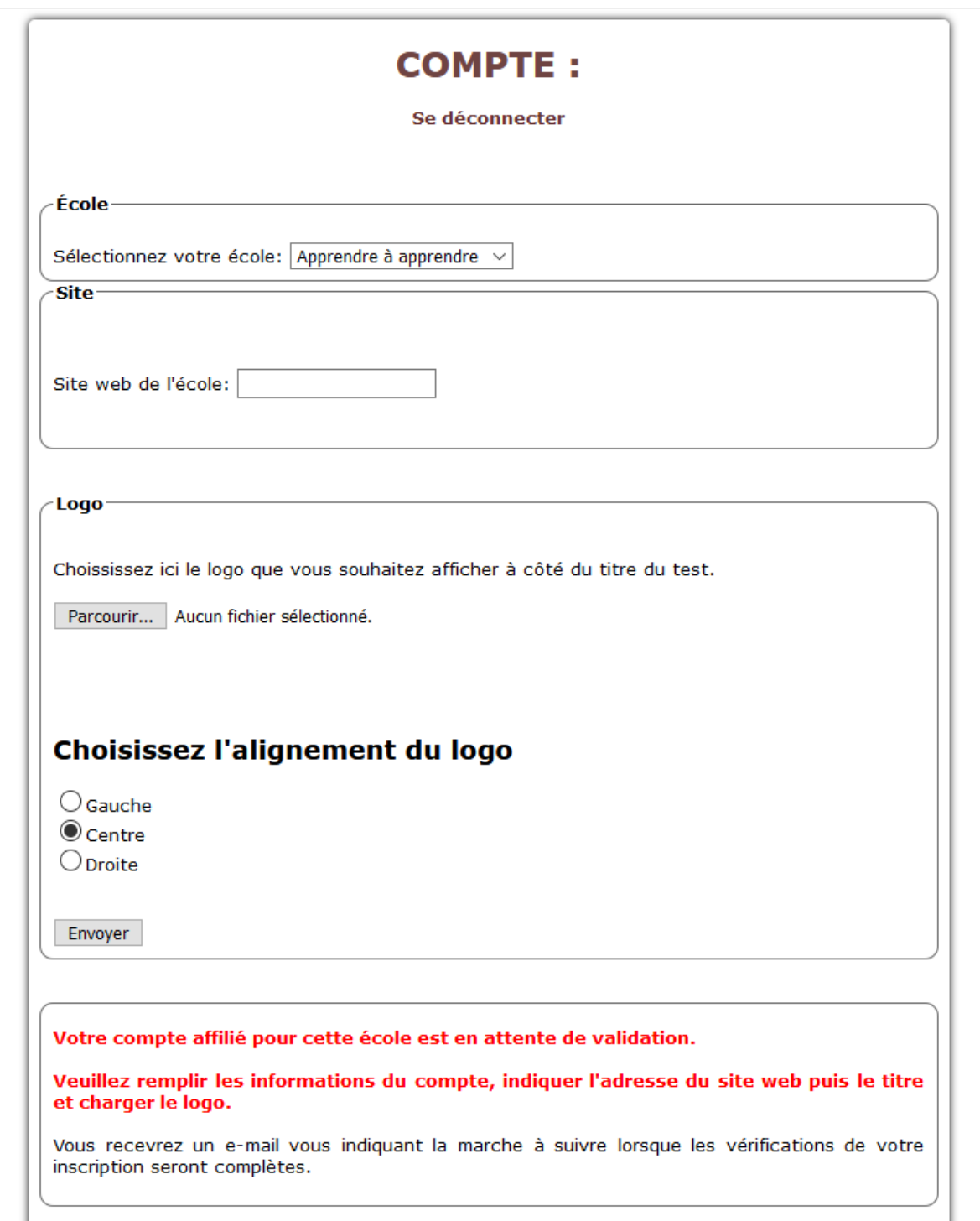

Quelle taille du logo ? Il est libre. Il est conseillé de un format d'une hauteur max de 300 pixels. Vous pouvez l'ajuster à droite, gauche ou au milieu.

Le logo d'*apprendreaapprendre.com* disparaît au profit de celui de votre établissement sur tout le test (sauf sur le panneau de gestion).

## **4. Attente de validation**

Une fois votre logo validé, vous recevrez un e-mail avec les liens à indiquer à vos élèves ou à mettre sur le site internet de l'école.

Vérifiez bien votre boite spam ou les dossiers « non prioritaires ».

Nota : ce service est gratuit.